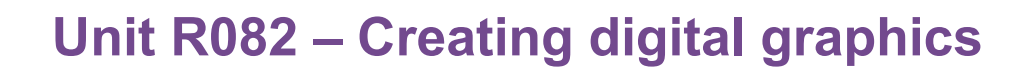

# **It's a wrap!**

**Cambridge** 

**NATIONALS** 

## *Instructions and answers for teachers*

*These instructions should accompany the OCR resource 'It's a Wrap!' activity which supports OCR Cambridge Nationals in Creative iMedia Level 1/2 Unit R082, Creating digital graphics.*

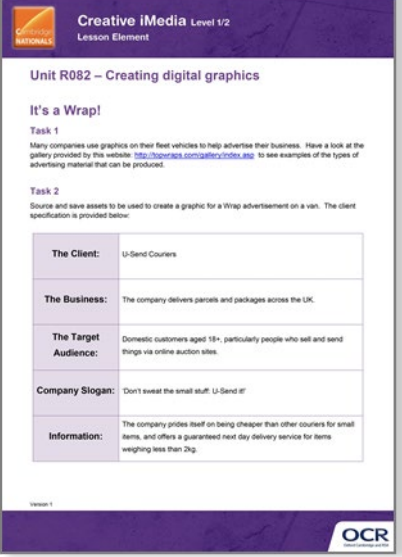

### **The Activity:**

This resource comprises of 3 tasks.

These activities explore the use of wrap advertising and give learners the opportunity to create graphics based on a client specification and visualisation diagram.

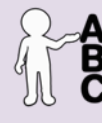

*This activity offers an opportunity for English skills development.*

**Associated materials:**

'It's a Wrap!' Lesson Element learner activity sheet.

**Suggested timings:**

**Task 1:** 5-10 minutes **Task 2:** 30 minutes **Task 3:** 20 minutes

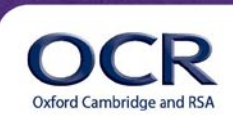

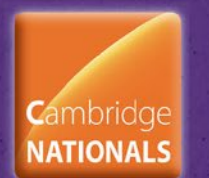

## **Task 1**

Many companies use graphics on their fleet vehicles to help advertise their business. Have a look at the gallery provided by this website:<http://topwraps.com/gallery/index.asp>to see examples of the types of advertising material that can be produced.

### **Note for teacher:**

The first part of the activity requires learners to research the use of wraps on modes of transport. Although not included as an activity here, research of wrap advertising on sites such as Wikipedia reveals interesting information for LO1: 'Understand the purpose and properties of digital graphics'. For instance, vehicle wraps are prohibited in certain areas of the USA although vocational contexts of working in the UK should be a priority. This is a useful starting point for discussion of the purpose of digital graphics – they are sufficiently eye-catching to be considered a distraction to drivers.

## **Task 2**

Source and save assets to be used to create a graphic for a wrap advertisement on a van. The client specification is provided below:

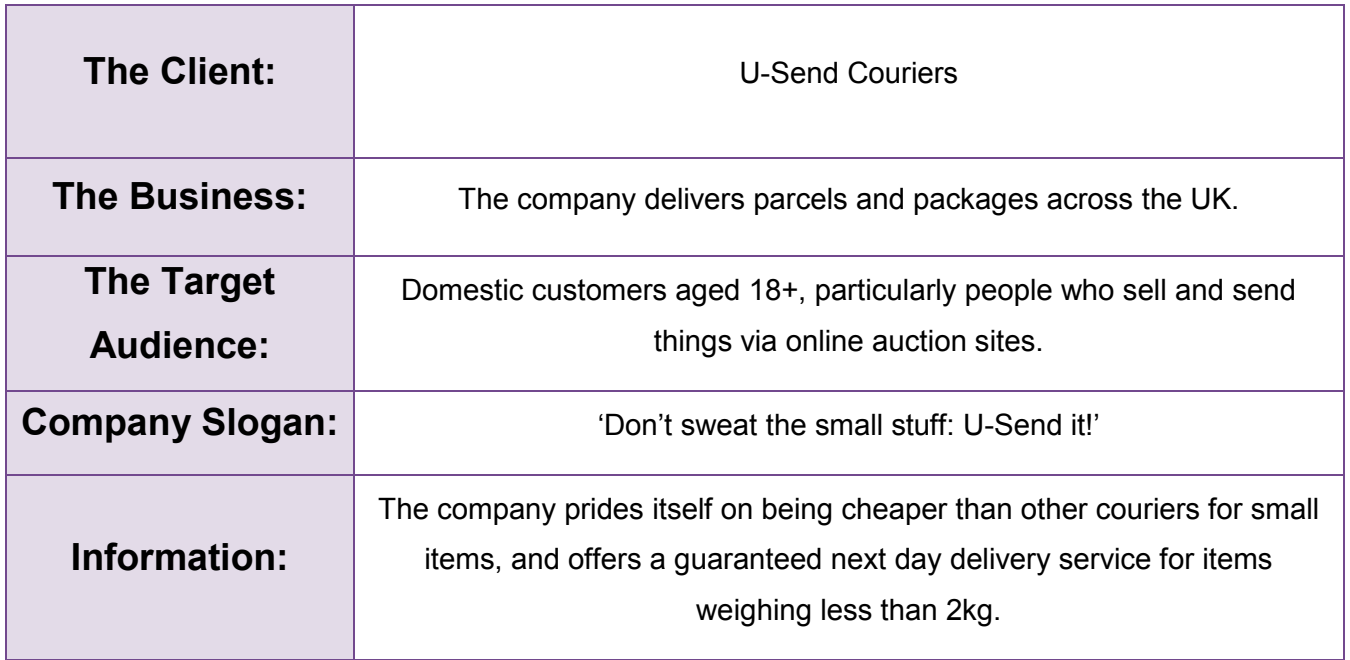

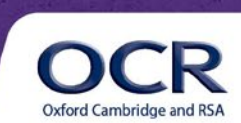

**C**ambridge

**NATIONALS** 

In creating their graphic learners will have to decide the most appropriate format to save the assets they locate or create. They should make use of appropriate folder structures and file names to save their assets. They must also locate a suitable image of a van to use as the vehicle which their graphic sits on.

The assets required therefore are:

- Image of van
- Image of computer
- Image of GB mainland map
- Image of parcel
- Image of red front door
- Text of company name
- Text of company slogan
- Whizz lines

### **Task 3**

Use the visualisation diagram on the next page to help practice your skills in creating the different graphics for use on the courier van. You will have to locate images and graphics as a starting point and ensure they are saved as appropriate file types for use.

Some of the text slogans would be created using sign writing techniques but you can create a graphic for how you want it to look. For this you will need to use different fonts, font styles and colours.

The graphics such as the UK map, red door and PC can be created separately or they could be combined together for the side wrap. For this exercise we are not too worried about the resolution of the images and graphics to make sure they are large enough for use on the courier van. The aim is to develop skills with the different tools and techniques of the image editing software.

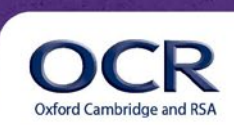

## **Creative iMedia Level 1/2**

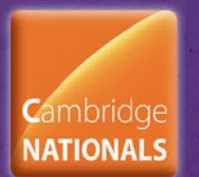

**Lesson Element** 

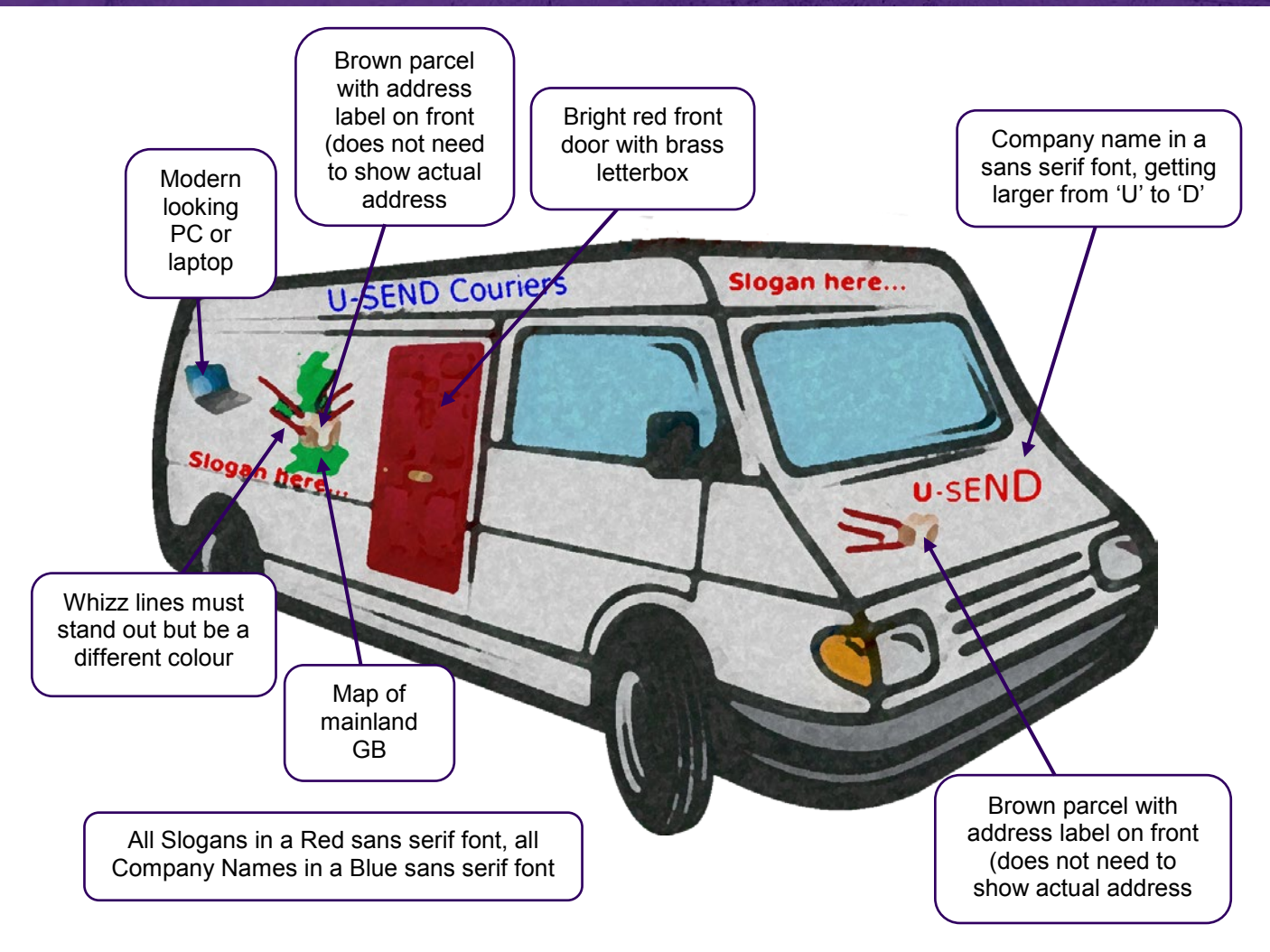

### **Note for teacher:**

Learners can assemble their graphics to show what the van would look like. They should pay attention to the use of layering and transparency of layers.

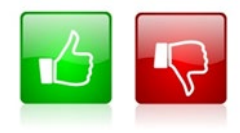

[W](mailto:resources.feedback@ocr.org.uk?subject=I%20disliked%20the%20Cambridge%20Nationals%20Creative%20iMedia%20Level%201/2%20Lesson%20Element%20Unit%20R082%20-%20Creating%20digital%20graphics%20Teacher%20Instructions)e'd like to know your view on the resources we produce. By clicking on the 'Like' or 'Dislike' button you can help us to ensure that our resources work for you. When the email template pops up please add additional comments if you wish and then just click 'Send'. Thank you.

If you do not currently offer this OCR qualification but would like to do so, please complete the Expression of Interest Form which can be found here[: www.ocr.org.uk/expression-of-interest](http://www.ocr.org.uk/expression-of-interest)

#### **OCR Resources**: *the small print*

OCR's resources are provided to support the teaching of OCR specifications, but in no way constitute an endorsed teaching method that is required by the Board, and the decision to use them lies with the individual teacher. Whilst every effort is made to ensure the accuracy of the content, OCR cannot be held responsible for any errors or omissions within these resources. We update our resources on a regular basis, so please check the OCR website to ensure you have the most up to date version.

© OCR 2015 - This resource may be freely copied and distributed, as long as the OCR logo and this message remain intact and OCR is acknowledged as the originator of this work.

OCR acknowledges the use of the following content: English icon: Air0ne/Shutterstock.com . Van image: Tribalium/Shutterstock.com . Laptop image: Cobalt88/Shutterstock.com · Map image: Robert Beidermann/Shutterstock.com · Door image: Artyzan/Shutterstock.com · Parcel image: Alexander Raths: Beidermann/Shutterstock.com

Please get in touch if you want to discuss the accessibility of resources we offer to support delivery of our qualifications: [resources.feedback@ocr.org.uk](mailto:resources.feedback@ocr.org.uk)

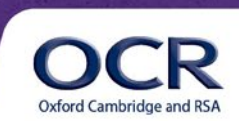